# POSEIDON

PersOnalized Smart Environments to increase Inclusion of people with DOwn's syndrome

## Report 42

## Healthy Eating App Development Documentation

| Call:                      | FP7-ICT-2013-10                                       |
|----------------------------|-------------------------------------------------------|
| Objective:                 | ICT-2013.5.3 ICT for smart and personalised inclusion |
| Contractual delivery date: | not applicable                                        |
| Actual delivery date:      | December 2016                                         |
| Version:                   | v1                                                    |
| Editor:                    | Silvia Rus (FhG)                                      |
| Contributors:              | Patrick Schmitt (FhG)                                 |
| Reviewers:                 |                                                       |
| Dissemination level:       | Public                                                |
| Number of pages:           | 31                                                    |

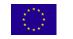

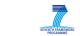

## Contents

| Сс | ontents |                                                              | 2  |
|----|---------|--------------------------------------------------------------|----|
| 1  | Intro   | oduction                                                     | 3  |
| 2  | Req     | uirement analysis                                            | 4  |
|    | 2.1     | Idea gathering                                               | 4  |
|    | 2.2     | Idea selection                                               | 5  |
|    | 2.2.    | 1 App description                                            | 5  |
|    | 2.3     | Methodical approach of requirement analysis                  | 11 |
|    | 2.4     | Functional View                                              | 18 |
|    | Functio | onal view of Heathy Eating App1                              | ۱9 |
|    | Functio | onal view of Food Creator App                                | 21 |
| 3  | Арр     | design2                                                      | 21 |
|    | 3.1     | App behaviour and look                                       | 21 |
|    | 3.2     | App communication with file server                           | 22 |
|    | 3.3     | App data model                                               | 23 |
|    | 3.4     | Analysis of detectable contexts - Context Awareness          | 24 |
| 4  | Imp     | lementation                                                  | 25 |
|    | 4.1     | Starter App: Login, Up- and download to POSEIDON file server | 25 |
|    | 4.2     | FoodCreator App                                              | 26 |
|    | 4.3     | Healthy Eating App                                           | 27 |
| 5  | Nex     | t steps                                                      | 29 |
|    | 5.1     | Next implementation steps                                    | 29 |
|    | 5.2     | App evaluation                                               | 29 |
| 6  | Quio    | k developer guide                                            | 30 |
|    | 6.1     | Requirement gathering                                        | 30 |
|    | 6.2     | App design                                                   | 30 |
|    | 6.3     | Start implementing                                           | 30 |
| 7  | Con     | clusion                                                      | 31 |

## **1** Introduction

As agreed in the last review, the "Healthy Food" App was developed. This application show-cases the usage of the framework, describing how this supports possible future developers.

We start with an overview of the development process and present afterwards a task-related detailed description. Each chapter corresponds to a main task and presents a few subtasks. The total development time is 59 days. From these, roughly 40 % represent pure implementation time. The other 60% were used for requirement gathering and app design.

| Task                    | Subtasks                                             | Required time [days] |
|-------------------------|------------------------------------------------------|----------------------|
| ц.                      | Ideas gathering                                      | 10                   |
| ner<br>is               | Idea review                                          | 4                    |
| quireme<br>analysis     | Methodical approach                                  | 5                    |
| Requirement<br>analysis | Functional view                                      | 3                    |
| Re                      | Subtotal                                             | 22                   |
|                         | App behaviour and look (also implementation)         | 9                    |
| ign                     | Communication with file server (also implementation) | 2                    |
| des                     | Add data model                                       | 1                    |
| App design              | Context awareness                                    | 10                   |
| A                       | Subtotal                                             | 23                   |
| Ę                       | Login, up- and download App                          | 4                    |
| ner                     | Food Creator App                                     | 2                    |
| Implement<br>ation      | Healthy Eating App                                   | 8                    |
| Ē                       | Subtotal                                             | 14                   |
|                         | TOTAL                                                | 59                   |

The two apps, one aimed at the PU and one at the SU, were designed by a developer which worked on the project as part of an internship required at the Computer Science course of the University of Applied Sciences in Darmstadt. He previously had no experience in App development, however has a strong basis in Java development.

The requirement analysis has shown many possible ways of addressing the subject of healthy eating for persons with Down syndrome. The developer has chosen the final functionality of the apps and planned the implementation work. As shown in the functional view, see Chapter 1, the tasks are prioritized. All tasks prioritized with HIGH were developed in the scope of his internship, and are featured in this report. Medium and low priority tasks will be implemented in his bachelor thesis, along with the evaluation of the app.

In the following chapters, Chapters 2-4, the developer has kept track of the different tasks and their different sub activities. For each activity, the already available documents he used are listed. For each activity result, eventual difficulties and the required time to fulfil the activity are recorded. These chapters are edited in form of a journal, from developer perspective.

In Chapter 5 we present the next steps regarding implementation and user evaluation, while in the last chapter, Chapter 6, of the document we present a quick developer guideline. This is made up from links to used documents and used code snippets, as well as the developed Starter App.

## 2 Requirement analysis

The requirement analysis phase is comprised of multiple steps which include gathering the app ideas on the topic of healthy food, refining the ideas, which includes talking to the primary user group and to expert secondary users, identifying potential contexts. While finalizing the functionality of the app different app descriptions, fitting different perspectives are created, in form of an app walkthrough and a functional view of the app.

#### 2.1 Idea gathering

At the beginning of the project I gathered ideas about the functionality of the healthy eating app. I needed to know in which life situations the app can help the primary user to be more independent. For this, I engaged in email communication with the POSEIDON Developer and Carer Community. In this way, I gathered the first ideas for the app. These ideas included a restaurant finder app, a calorie calculator or a diet creator. At first, the restaurant finder app was my favourite because this idea was easy to connect with the POSEIDON route app and the wallet app. But after I read some user stories from the Personas and scenarios.pdf, published at the POSEIDON project webpage, I got a better understanding of the PUs situations and their daily routine. After talking to some SUs, I found out that the PUs don't go out often in restaurants without family members or carers. This wrong supposition was underlined by the personal interview with a PU and her family, which struggled with weight and eating problems.

To prepare for the interview, I read the document Interviews-with-people-with-Down-syndrome.pdf from the POSEIDON project website. I found it to be very helpful. In that interview I ruled out the not so suitable ideas for app development. In the end, I had a clear view on what was needed for the Healthy Eating app.

In this development step, there were no difficulties. Formulating the questions to ask for the requirement gathering and waiting for the different answers to come in takes a lot of time. For me to get to know the target user group better, I found the documents provided on the website to be very helpful. What was extremely helpful, was to have someone which can establish the contact to a PU struggling with the topic of the app. Additionally, because the PU already knew the persons which helped from the DSA, it was easy to establish contact and helped the PU to express herself freely.

| Activity                                                                   | Used resources                                                              | Results                                                                          | Difficulties | <b>Required time</b> |
|----------------------------------------------------------------------------|-----------------------------------------------------------------------------|----------------------------------------------------------------------------------|--------------|----------------------|
| Email<br>communication<br>with the<br>POSEIDON<br>development<br>community | POSEIDON UI<br>guidelines                                                   | First ideas for the app                                                          | None         | 1 week               |
| Reading user<br>stories                                                    | Personas and<br>scenarios.pdf<br>[POSEIDON webpage]                         | Better understanding<br>of the primary users'<br>situations and daily<br>routine | None         | 2 days               |
| Personal<br>interview with<br>PU                                           | Interviews-with-<br>people-with-Down-<br>syndrome.pdf<br>[POSEIDON webpage] | Clarification of<br>suitable ideas for app<br>development                        | None         | 1 day                |

Total time: 10 days

#### 2.2 Idea selection

The second step was the idea review. At first I wrote all ideas of the functionality of the Healthy Eating app which I gathered as feedback into an app description. I collected the information from the email communication and the personal interview with the PU. I have combined everything into a first draft. Afterwards I have sent the app description document to the POSEIDON development community in order to gather initial feedback and new suggestions. After the community answered I included the feedback and the suggestions into the app description document and created the final Description Healthy Eating App.doc.

At this step, I had no difficulties where additional documentation would have been more helpful. The difficulty was to integrate the different ideas gathered and to concentrate on one problem which I want to solve with this app. The PU interview was a totally clarifying experience.

| Activity                                                                                               | Used resources                    | Results                                                                                    | Difficulties | <b>Required time</b> |
|----------------------------------------------------------------------------------------------------|-----------------------------------|--------------------------------------------------------------------------------------------|--------------|----------------------|
| Writing first<br>app description                                                                       | Input from DSAs and PU interview. | First draft of app functionality overview.                                                 | None         | 2 days               |
| Email<br>communication<br>with<br>POSEIDON<br>development<br>community<br>about the app<br>description | Input from DSAs.                  | App description<br>document created. First<br>feedback and new<br>suggestions included.    | None         | 1 day                |
| Include<br>feedback into<br>the app<br>description                                                     |                                   | App description and<br>feedback from the<br>communication.<br>Improved app<br>description. | None         | 1 day                |

Total time: 4 days

In the following I attach the created app description:

#### 2.2.1 App description

## Healthy Eating App

The Healthy Eating App helps persons with Down syndrome to become an overview of what and how much they eat. This App calculates the calories which the person with Down syndrome consumes during the day and shows him/her over a progress-bar.

#### Index

| User types         | .1 |
|--------------------|----|
| App Description    | .1 |
| General App System | .1 |
| Support App System | .2 |

| Optional developments and extensions | 3 |
|--------------------------------------|---|
| Pictures                             |   |
| Functionalities                      | 4 |
| Primary User                         | 4 |
| Secondary User                       | 5 |
| System                               | 5 |

#### **User types**

| User type      | Description                                  |
|----------------|----------------------------------------------|
| Primary user   | Person with Down Syndrome                    |
| Secondary user | Family member or adviser of the primary user |

#### **App Description**

#### **General App System**

Before the primary user eats a meal s/he can check how much s/he should eat and drink at this meal.

For this the primary user touches the button of the meal type and after that s/he touches the information button in the top of the next window (See Figure 2). Now s/he sees suggestions of complete meals as several pictures of food. The health status of each proposal is indicated by a smiley. Very healthy meal (green and happy smiley), moderate healthy meal (yellow and normal smiley), not healthy meal (red and sad smiley). The primary user can choose between the meals over the arrow button left and right of the meal. If the primary user wants to go back to the food choices s/he touches the return button in the top of this window.

When the primary user eats something s/he can register it in the App. For this the primary user opens the Healthy Eating App. After s/he opens the App s/he sees buttons of the different types of meals breakfast, lunch and dinner and one button for snacks and one button for drinks. The primary user can select the meal-type now. When s/he selects it s/he sees pictures of choices of food which are categorized by the specific meal type.

*For example:* The primary user selects breakfast: s/he sees pictures of a slice of bread, slice of cheese, different slices of sausages, jam, butter and so on.

Now the primary user can touch the pictures of the food that s/he has eaten. The primary user must touch the pictures of food as often as s/he ate it.

*For example:* When the primary user has eaten two slices of bread one with butter and some slices of sausages and the other one only with jam. So, the user touches two times the picture with slices of bread, one time the picture with butter, one time the picture with slices of sausages and one time the picture with jam.

After that, the App calculates the calories and displays them in a daily progress-bar. This progress-bar compares the daily amount of calories and the consumed calories. The progress-bar has the colour green when the primary user has enough calories for the next meals on this day. Yellow when the primary user must eat less on the next meals because s/he has eaten too much on one meal. And red when the primary user has reached the daily calorie requirement, see Figure 1.

When the primary user has eaten too much at a meal the app shows a sad smiley and will alert the primary user that s/he should not eat more now, because s/he wants to eat later another meal.

When the primary user has eaten too much today the app shows a sad smiley and will alert the primary user that s/he should not eat more during this day or should make sport: like walking a few times around the block. This physical activity alert can relate to the POSEIDON Routes app. So, the Healthy Eating App shows a route that the primary user should walk. When the primary user walks this route, the app calculates the burned calories and reduces the progress-bar.

#### Once the weight-activity app from Middlesex University is finished:

The App relates to the weight-activity app from Middlesex University. So, if the primary user does any physical activity the healthy eating app can include the burned calories. Sport activities reported will reduce the calorie bar.

When the primary user registers eaten food, the app will store it in a history for 48 hours. So, it is possible that the primary user and the secondary user can hold a review about the primary users eating behaviour. The primary user has the option to turn of the function that the eating history is sent to the secondary user.

#### Support App System

The Healthy Eating App needs a system for the secondary user to configure the content of the PU App. Thus, the secondary user must register the meals with the food choices and drinks for the primary user.

The support app system can be a web-portal like the web-portal for the Poseidon shopping app or an external app.

In the support app the secondary user uploads pictures of food. After that s/he assigns the food to one of specific meal type breakfast, lunch, dinner, snacks and drinks, which are personalisable. As a last step, the secondary user specifies the calories of that food or drink.

The secondary user can create new meal categories or rename and change the pictures of these one which exist.

The secondary user can see the eating history of the primary user. The eating history will store for one week in the support app system.

#### **Optional developments and extensions**

- The Healthy Eating App can show how much the primary user has drunk during one day and if s/he has drunk enough.
- The Healthy Eating App shows better alternatives to a food choice.
- The secondary user can specify more information for a food choice like fat, sugar and so on.
- A calculator giving sugar cubes for showing the content of sugar in different food and drinks
- When the primary user eats 3 times too much on different days. The App asks him/her to do a Healthy Eating tutorial in the App. In this tutorial, the primary user learns what food is healthy and how much s/he should eat at the most on one day.

#### **Pictures**

This pictures are example views. They only show the functions and should give a hint how the system could look. The final version will be created in a later development phase.

Eating is good (green bar)

User has eaten too much (red bar)

Breakfast food choices

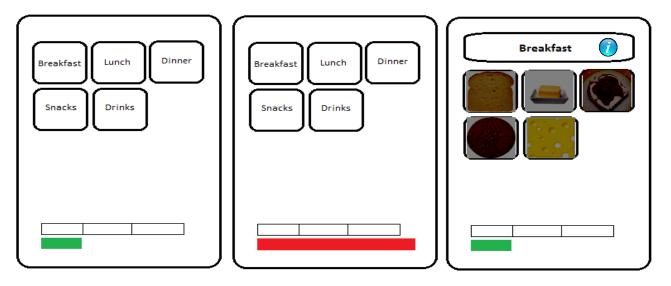

Figure 1

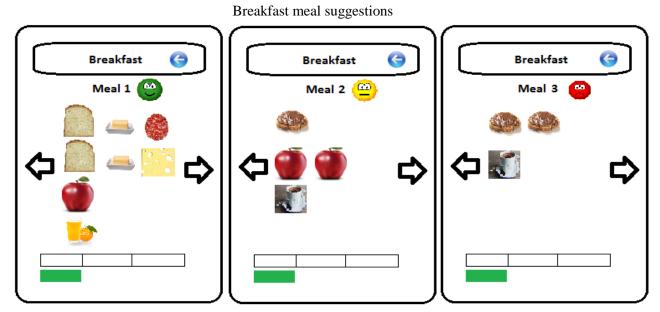

Figure 2

## Functionality

Primary User

| Description                                                                                                    | Priority |
|----------------------------------------------------------------------------------------------------|----------|
| PU can decide between different meals                                                                                | Hi       |
| Standard meals are Breakfast, Lunch, Dinner, Drinks                                                                  | Hi       |
| PU sees food choices when s/he selects a meal                                                                        | Hi       |
| PU can select food choices                                                                                           | Hi       |
| PU see suggestions for a meal when s/he touches the information button                                               | Ме       |
| Each meal suggestion has a smiley which signal how healthy this meal is                                              | Ме       |
| PU see a progress-bar of absorbed calories and the daily maximum                                                     | Hi       |
| PU gets a notification when s/he eats too much at a meal                                                             | Hi       |
| PU gets a notification when s/he eats too much on a day                                                              | Hi       |
| The notifications have a text message and a sad smiley                                                               | Hi       |
| When PU walks a route or does physical activities, the burned calories will be subtracted from the absorbed calories | Hi       |

| PU can select a route out of the POSEIDON<br>Routes app to burn calories | Hi |
|--------------------------------------------------------------------------|----|
| PU can see the eating history for 48 hours                               | Hi |
| PU can decide if the SU can see the eating history                       | Hi |

#### Secondary User

| Description                                                          | Priority |
|----------------------------------------------------------------------|----------|
| SU can create food choices                                           | Hi       |
| SU can set calories to food choices                                  | Hi       |
| SU can categorize food choices to a meal                             | Hi       |
| SU can set daily maximum calories                                    | Hi       |
| SU can create new meal categories                                    | Me       |
| SU can set name of a meal category                                   | Ме       |
| SU can set the name of a meal category                               | Ме       |
| SU can set the picture of a meal category                            | Ме       |
| SU can set burned calories to a route out of the POSEIDON Routes app | Hi       |
| SU can see the eating history of the PU for one week                 | Hi       |
| SU can create meal suggestions                                       | Me       |

#### General

| Description                                             | Priority |
|---------------------------------------------------------|----------|
| All notifications are simple to understand for the PU   | Hi       |
| All notifications for the eating behaviour have smileys | Hi       |
| No numbers or text input from the PU                    | Hi       |
| All buttons for food and meals have pictures            | Hi       |
| All selections from PU will be confirmed in a window    | Hi       |
| Connection to the POSEIDON Routes app                   | Hi       |
| Connection between PU- and SU-system                    | Hi       |

| Connection to the weight-activity | app | from | Me |
|-----------------------------------|-----|------|----|
| Middlesex University              |     |      |    |
|                                   |     |      |    |

#### 2.3 Methodical approach of requirement analysis

After reading the documentation provided on the topic of identifying context awareness situations, I needed to learn to think in terms of contexts and be open for different kind of situations which could be identified as contexts. This method helps to imagine by knowing the PU target group daily routines what applicable situations of interested, where context awareness could be used, could be interesting to develop. The methodical approach is a step by step guideline on how to find situations and describe and break every possible context down until the level of input. Taking this broken-down information, I used it later on to generate code for my context implementation.

| Activity                                                                                                    | Used resources                                                                                        | Results                                                                             | Difficulties                                                                                                    | <b>Required time</b> |
|----------------------------------------------------------------------------------------------------|----------------------------------------------------------------------------------------------------|-------------------------------------------------------------------------------------|----------------------------------------------------------------------------------------------------|----------------------|
| Learning<br>Methodical<br>approach<br>requirement<br>analyses                                                                      | Tutorial questionnaire<br>developers.pdf<br>[Middlesex University]                                    | First idea on<br>how the<br>methodical<br>approach<br>requirement<br>analysis works | Understanding<br>what is meant<br>by the different                                                                              | 1 day                |
| Methodical<br>approach<br>requirement<br>analyses for the<br>app idea                                                              | Tutorial questionnaire<br>developers.pdf<br>[Middlesex<br>University],<br>App Description.doc         | First version of<br>context<br>awareness<br>document                                | Differentiation<br>between app<br>functionalities<br>and context<br>situations,<br>because app<br>idea was<br>already in place. | 2 days               |
| Review of the<br>context<br>awareness<br>document                                                                                  | Context awareness<br>document. [Middlesex<br>University]                                              | Feedback<br>about context<br>awareness<br>document                                  | None                                                                                                    | 1 day                |
| Include feedback<br>into the context<br>awareness<br>document and<br>context situations<br>into the app<br>description<br>document | Input from Middlesex,<br>Context awareness<br>Document,<br>[Middlesex University]<br>App description. | Final version of<br>context<br>awareness<br>document and<br>app description         | None                                                                                                    | 1 day                |

Total time: 5 days

#### **1** Methodical approach of requirement analysis

#### 1.1 Establish Scope and High-Level Objectives

| Scope                                                              | High Level Objectives                                                      |
|--------------------------------------------------------------------|----------------------------------------------------------------------------|
| Mobile Application                                                 | Encourage people with Down syndrome to have a healthy life style.          |
| Based on food choices.                                             | Help people with Down syndrome to eat healthy without depending on others. |
| Tailored notifications to guide users depending how much they eat. | without depending on others.                                               |

Table 1: Scope and High-Level objectives

#### **1.2 Identify Stakeholders & Profiles**

| Stakeholder             |        | Description                                                              |
|-------------------------|--------|--------------------------------------------------------------------------|
| Primary Users           |        | People with Down syndrome.                                               |
| Secondary Users         |        | Parents or carers of people with Down syndrome.                          |
| Tertiary Users          |        | Teachers or supervisors of people with Down syndrome.                    |
| Calls Provider          |        | Company that provides phone calls and SMS to the mobile device.          |
| Internet Provider       |        | Company that provides internet to the mobile device.                     |
| Device Manufacturer     |        | Company that manufactures the device.                                    |
| Operating<br>Developers | System | Group involved in the development of the operating system of the device. |

Table 2: Stakeholders & Profiles

#### **1.3 Identify Activities**

#### **Primary User Activities**

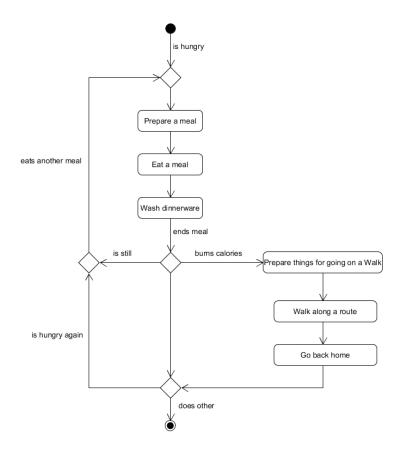

Secondary User Activities

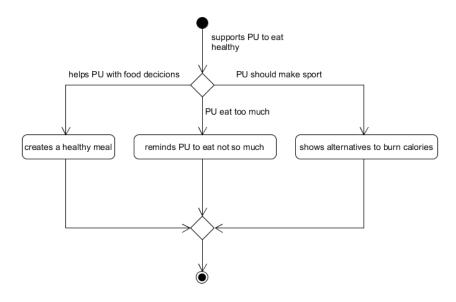

#### Identifying System Performance Qualities

| Stakeholder       | Goals                                          | Sub-Goals                                                 | Requirements                                                                                                    |
|-------------------|------------------------------------------------|-----------------------------------------------------------|----------------------------------------------------------------------------------------------------|
| Primary User (PU) | Improve their Eating<br>behaviour              | Remind PU that s/he<br>don't eat too much                 | Receive notifications<br>that the PU can under-<br>stand, taking into<br>account possible visual<br>and auditory<br>impairments |
|                   |                                                | PU learn healthy food<br>alternatives                     | The PU can decide<br>between different<br>foods                                                                                 |
|                   |                                                |                                                           | PU see what food<br>belong to which meal                                                                                        |
|                   |                                                |                                                           | PU see food<br>alternatives                                                                                                    |
|                   | Improve their<br>overview how much<br>they eat | A basis for a review<br>between PU and SU<br>exists       | The eaten food will be register in a history                                                                                    |
|                   |                                                | PU see how much<br>they should eat and<br>drink each meal | PU should check it<br>before they start to<br>eat a meal                                                                        |
|                   |                                                |                                                           | SU can register how<br>much PU should eat<br>and drink each meal                                                                |
|                   | Increase their sport<br>activities             | PU make more sport<br>and burn more<br>calories           | The System reminds<br>PU to make sport                                                                                          |
|                   |                                                | PU know what they<br>have to do to burn<br>calories       | The System enables a<br>connection to a route<br>or weight<br>management app                                                    |
|                   |                                                | Reduce their weight                                       | The PU become an<br>overview about the<br>daily absorbed calories<br>as a simply to<br>understand<br>information for them.      |

|  | PU can register          |
|--|--------------------------|
|  | physical activities done |
|  | the current day          |
|  |                          |

| Stakeholder         | Goals                                                                                      | Sub-Goals                                  | Requirements                                                                                       |
|---------------------|--------------------------------------------------------------------------------------------|--------------------------------------------|----------------------------------------------------------------------------------------------------|
| Secondary User (SU) | Reduce the support<br>and attention that PU<br>require on them when<br>they eat something. | SU can create healthy meals for PU.        | The system enables a<br>creation of meals.<br>The SU system and the<br>PU system are<br>connected. |
|                     | Reduce the support<br>and attention that PU<br>require on them when<br>they make a sport   | SU can create sport<br>activity for the PU | The system enables a creation of sport activities.                                                 |
|                     | activity                                                                                   |                                            | The SU system and the<br>PU system are<br>connected.                                               |
|                     |                                                                                            | PU can make sport<br>without SU's help     | The System guide PU<br>by sport activities like<br>SU.                                             |
|                     |                                                                                            |                                            | PU receive instruction which they understand                                                       |

## **2.** Identifying situations of interest, situational parameters and situational services

Identifying Situations of Interest & Identifying Situational Services

#### Primary User

| Activity   | Situation of interest | Situational Need               | Situational<br>Service                                                        | Interaction<br>Type |
|------------|-----------------------|--------------------------------|-------------------------------------------------------------------------------|---------------------|
| Eat a meal | PU eats something     | Know what and how much PU eats | Calculates<br>the calories<br>which PU<br>absorbed<br>per meal and<br>per day | Passive             |

| PU eats too much | Know how much  | Notify the   | Active |
|------------------|----------------|--------------|--------|
| today            | calories PU    | PU when      |        |
|                  | absorbed today | s/he eat too |        |
|                  |                | much         |        |

| Activity     | Situation of interest | Situational Need    | Situational   | Interaction |
|--------------|-----------------------|---------------------|---------------|-------------|
|              |                       |                     | Service       | Туре        |
| Walk a route | PU walks a route to   | Know the route      | Guide PU      | Active      |
|              | burn calories         | which PU is walking | along a       |             |
|              |                       |                     | route         |             |
|              |                       | Know how much       | Subtract the  | Active      |
|              |                       | calories PU burns   | burning       |             |
|              |                       | on this route       | calories from |             |
|              |                       |                     | the daily     |             |
|              |                       |                     | absorbed      |             |
|              |                       |                     | calories      |             |

#### Secondary User

| Activity              | Situation of interest                    | Situational Need                                  | Situational<br>Service                | Interaction<br>Type |
|-----------------------|------------------------------------------|---------------------------------------------------|---------------------------------------|---------------------|
| Create a healthy meal | SU wants to create a food choice for the | Picture of the food choice                        | Uploads the picture                   | Passive             |
|                       | PU.                                      | Know how much<br>calories have the<br>food choice | Set calories<br>to the food<br>choice | Passive             |
|                       |                                          | Know which meal<br>type the food<br>choice is     | Categorize<br>the food<br>choice      | Passive             |

| Activity                            | Situation of interest            | Situational Need                                      | Situational<br>Service           | Interaction<br>Type |
|-------------------------------------|----------------------------------|-------------------------------------------------------|----------------------------------|---------------------|
| Shows alternatives to burn calories | SU sets a route to burn calories | Know how much<br>calories are burned<br>on this route | Set calories<br>to a route       | Passive             |
|                                     |                                  | A Route                                               | Set route to<br>burn<br>calories | Passive             |

#### Identifying Situational Parameters

Primary User

| Activity | Situation of interest | Identification | Situational | Source |
|----------|-----------------------|----------------|-------------|--------|
|          |                       | Description    | Parameter   |        |

| PU eats something | PU selects a food   | Food choice                                                                                                    | Created by                                                                                                    |
|-------------------|---------------------|----------------------------------------------------------------------------------------------------|----------------------------------------------------------------------------------------------------|
|                   | choice              |                                                                                                    | SU                                                                                                    |
|                   |                     |                                                                                                    |                                                                                                    |
|                   |                     | Amount of                                                                                                    | Set by SU                                                                                                    |
|                   |                     | calories of                                                                                                    |                                                                                                    |
|                   |                     | the food                                                                                                    |                                                                                                    |
|                   |                     | choice                                                                                                    |                                                                                                    |
| PU eats too much  | PU's daily absorbed | Today                                                                                                    | Sum of                                                                                                    |
| today             | calories are more   | absorbed                                                                                                    | calories of                                                                                                    |
|                   | than his/her daily  | calories                                                                                                    | the today                                                                                                    |
|                   | maximum calories    |                                                                                                    | eaten food                                                                                                    |
|                   |                     | Daily                                                                                                    | Set daily                                                                                                    |
|                   |                     | maximum                                                                                                    | maximum                                                                                                    |
|                   |                     | calories                                                                                                    | calories by                                                                                                    |
|                   |                     |                                                                                                    | SU                                                                                                    |
|                   | PU eats too much    | PU eats too much<br>today<br>PU eats too much<br>today<br>PU's daily absorbed<br>calories are more<br>than his/her daily | choice Amount of calories of the food choice PU eats too much today PU's daily absorbed calories are more than his/her daily maximum calories Daily maximum |

| Activity     | Situation of interest               | Identification                          | Situational                   | Source                                               |
|--------------|-------------------------------------|-----------------------------------------|-------------------------------|------------------------------------------------------|
|              |                                     | Description                             | Parameter                     |                                                      |
| Walk a route | PU walk a route to<br>burn calories | PU get notification that s/he has eaten | Today<br>absorbed             | Sum of calories of                                   |
|              | burn calones                        | too much.                               | calories                      | the today<br>eaten food                              |
|              |                                     |                                         | Daily<br>maximum<br>calories  | Set daily<br>maximum<br>calories by<br>SU            |
|              |                                     | PU starts walking a route               | PU Location                   | PU Mobile<br>Device's                                |
|              |                                     |                                         | Route<br>coordinates          | Registered<br>route on the<br>POSEIDON<br>Routes app |
|              |                                     | PU burns calories                       | Burned<br>calories            | To the map<br>registered<br>calories of<br>route     |
|              |                                     |                                         | Daily<br>absorbed<br>calories | Sum of<br>calories of<br>the today<br>eaten food     |

#### Secondary User

| Activity         | Situation of interest | Identification | Situational        | Source                         |
|------------------|-----------------------|----------------|--------------------|--------------------------------|
|                  |                       | Description    | Parameter          |                                |
| Create a healthy | The SU wants to       | SU uploads a   | Picture of         | Filesystem of                  |
| meal             | create a food choice  | picture        | food               | SU / SU's                      |
|                  | for the PU            |                |                    | Camera                         |
|                  |                       |                | Meal type          | Meal types<br>of the<br>System |
|                  |                       |                | Amount of calories | SU input                       |

| Activity           | Situation of interest | Identification       | Situational    | Source     |
|--------------------|-----------------------|----------------------|----------------|------------|
|                    |                       | Description          | Parameter      |            |
| Shows alternatives | SU sets a route to    | SU creates an        | A route /      | POSEIDON   |
| to burn calories   | burn calorie          | activity for burning | sports         | route app. |
|                    |                       | calories             | activity       |            |
|                    |                       |                      | Amount of      | SU input   |
|                    |                       |                      | burned         |            |
|                    |                       |                      | calories after |            |
|                    |                       |                      | walking the    |            |
|                    |                       |                      | route /        |            |
|                    |                       |                      | sports         |            |
|                    |                       |                      | activity       |            |

#### **2.4 Functional View**

Finally, in this requirement gathering step, I created the Functional View document, describing the future app not as user walkthrough, but from the point of view of functionality. For creating the Functional view document, I used the Functional view template.docx, created especially for me, this was helpful. After I had the first version I sent it around for comments for the POSEIDON team to get the chance to check with the app description. With this feedback, I created the final version of the functional view document. With this I finished the requirement analysis of the development process. I had gathered enough information for the design step.

There are different functionalities which I categorized according to how needed and easily implementable this functionality is. Thus, I will implement the functionality categorized as HIGH until the Third POSEIDON User Workshop. This document covers the development status until then. Further on, I will continue to implement most of the medium and some of the low priority functionality.

| Activity | Used resources | Results | Difficulties | Required<br>time |
|----------|----------------|---------|--------------|------------------|
|          |                |         |              |                  |

| Creation of the<br>functional view<br>document for<br>POSEIDON mobile<br>apps | Functional view<br>template.docx<br>[created by POSEIDON<br>team] | Functional view<br>document                     | None | 1 day |
|-------------------------------------------------------------------------------|-------------------------------------------------------------------|-------------------------------------------------|------|-------|
| Review functional view document                                               |                                                                   | Feedback of<br>functional view<br>document      | None | 1 day |
| Include feedback<br>into functional<br>view document                          |                                                                   | Final version of<br>functional view<br>document | None | 1 day |

Total time: 3 days

## Functional view of Heathy Eating App

|                              | Description                                                                                  | Priority | Status |
|------------------------------|----------------------------------------------------------------------------------------------|----------|--------|
| Healthy Eating<br>App access | The Healthy Eating app can only be accessed from the main POSEIDON App.                      | MED      |        |
| Healthy Eating<br>App access | The Healthy Eating app can be accessed by logging in with the Poseidon account.              | HIGH     | DONE   |
| Download meal<br>categories  | The meal categories are downloaded from the Poseidon account.                                | HIGH     | DONE   |
| Download food                | The food with the amount of calories and pictures are downloaded from the Poseidon account.  | HIGH     | DONE   |
| Download meal suggestions    | The meal suggestions are downloaded from the Poseidon account.                               | LOW      |        |
| Show meal<br>categories      | The meal categories are displayed.                                                           | HIGH     | DONE   |
| Show food<br>choices         | The food choices are displayed.                                                              | HIGH     | DONE   |
| Shows meal<br>suggestions    | The meal suggestions are displayed.                                                          | LOW      |        |
| View meal categories         | Images of all meal categories present in the Healthy Eating app are shown.                   | HIGH     | DONE   |
| View food                    | Images of all food choices present in the Healthy Eating app are shown.                      | HIGH     | DONE   |
| View meal suggestions        | Images of all food choices of a meal suggestion present in the Healthy Eating app are shown. | LOW      |        |
| Select food                  | Food from the Healthy Eating app can be selected as eaten.                                   | HIGH     | DONE   |

| Total sum of<br>daily absorbed<br>calories    | The sum of calories is calculated as daily absorbed calories.                   | HIGH | DONE |
|-----------------------------------------------|---------------------------------------------------------------------------------|------|------|
| Show progress-<br>bar of absorbed<br>calories | The amount of absorbed calories is shown as a progress-<br>bar.                 | HIGH | DONE |
| Meal suggestions                              | Show food choices collected as a meal.                                          | LOW  |      |
| Healthy status of<br>meal suggestion          | A smiley signals the healthy status of a meal suggestion.                       | LOW  |      |
| Show eating<br>history                        | Show the eating history of eaten food.                                          | HIGH | DONE |
| Send eating<br>history                        | The eating history can be sent to the SU-system.                                | MED  |      |
| Connection to<br>POSEIDON<br>Routes app       | Have a connection to the POSEIDON Routes app.                                   | MED  |      |
| Connection to<br>weight-activity<br>app       | Have a connection to the weight-activity app from Middlesex University.         | MED  |      |
| Notification «eat<br>too much» at<br>meal     | Show notification when user ate too much at a meal.                             | HIGH | DONE |
| Notification «eat too much» at day            | Show notification when user ate too much during a day.                          | HIGH | DONE |
| Subtract burned<br>calories from<br>absorbed  | Subtract the burned calories by a physical activity from the absorbed calories. | MED  |      |
| Privacy                                       | PU can decide if eating history is sent to the SU-system.                       | MED  |      |
| Simley signalisation                          | All notifications for the eating behaviour have smileys.                        | MED  |      |
| No input by<br>typing                         | No numbers or text input from the PU.                                           | HIGH | DONE |
| Few text                                      | All buttons for food and meals have pictures.                                   | HIGH | DONE |
| Input control                                 | All selections from PU will be confirmed in a window.                           | MED  |      |

#### **Functional view of Food Creator App**

|                                       | Description                                                              | Priority | Status |
|---------------------------------------|--------------------------------------------------------------------------|----------|--------|
| Create Food                           | Food can be created with picture and amount of calories.                 | HIGH     | DONE   |
| Set calories to food choice           | The amount of calories of a food choice can be set.                      | HIGH     | DONE   |
| Categorize food                       | Food can be added to multiple meal categories.                           | HIGH     | DONE   |
| Set daily<br>maximum<br>calories      | The daily maximum amount of calories can be set.                         | MED      |        |
| Set burned<br>calories to<br>activity | The amount of burned calories can be set to a route / physical activity. | LOW      |        |
| Store eating<br>history               | Eating history received from Healthy Eating app is stored for one week.  | LOW      |        |
| Create meal<br>categories             | New meal categories can be created.                                      | HIGH     | DONE   |
| Set name of meal<br>category          | Meal categories can be renamed.                                          | HIGH     | DONE   |
| Set picture to meal category          | The picture of a meal category can be changed.                           | HIGH     | DONE   |
| Set picture to food                   | The picture of a food can be changed.                                    | HIGH     | DONE   |
| Create meal suggestion                | Meal suggestions can be created.                                         | LOW      |        |

## 3 App design

#### 3.1 App behaviour and look

In the design part at first I collected ideas about the app behaviour and look to get ideas how the navigation in the app should work and how the different windows in the app should look. For this I used the app description and functional view document which I previously created during the Requirement analysis part. Taking the POSEIDON GUI design guidelines into account I have developed drafts for the app windows and the navigation behaviour. Out of this I created a first app prototype with the different windows the navigation behaviour operating with dummy data. The most difficult thing at this point was to understand how app development worked. I had to understand how app windows (activities) are created and how to call different app screens. Having the ShoppingApp code available, was a great help because I directly learned on an existing example and could reuse many things. Through that I had a first success and was motivated to continue.

| Activity                     | Used resources                                                                                                    | Results                                                       | Difficulties                                                                                                    | Required<br>time |
|------------------------------|----------------------------------------------------------------------------------------------------|---------------------------------------------------------------|----------------------------------------------------------------------------------------------------|------------------|
| Collect Ideas                | App description<br>document, functional<br>view document                                                                                               | Ideas how the<br>app navigation<br>should work, app<br>drafts | None                                                                                                    | 2 days           |
| Creating design<br>prototype | POSEIDON interface<br>design document for<br>tests and pilots.pdf<br>[POSEIDON website]<br>Shopping App code<br>[from Fraunhofer,<br>POSEIDON website] | First app<br>prototype                                        | Understanding<br>basics of how app<br>development<br>works.<br>Using dummy<br>data, was<br>cumbersome<br>since I had not<br>yet configured<br>the server side. | 1 week           |

Total time: 9 days

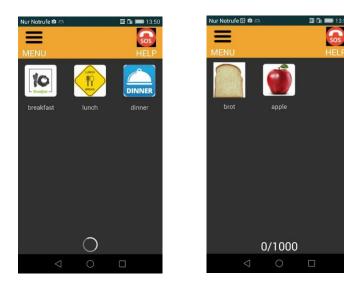

#### **3.2 App communication with file server**

After I finished the first prototype the next step was to design the communication with the file server to fill the app with real data. For this I had to learn how the POSEIDON file server works. To learn this the File-server-API.pdf document was very helpful. From this document, I learned how the server works has and how the API works. After this, I created drafts for the communication between the Healthy Eating App and the FoodCreator App with the POSEIDON file server. However, the difficulty in this process was to understand how to implement the really well explained documentation into real java code. At this point, there was no exemplary app developed. Later on, this difficulty will be overcome by future developers by having a basic app which exemplifies up and download from the file server, our Starter App.

| Activity                  | Used resources                            | Results                 | Difficulties | Required<br>time |
|---------------------------|-------------------------------------------|-------------------------|--------------|------------------|
| Learning<br>POSEIDON file | File-server-API.pdf<br>[POSEIDON website] | Knowledge on<br>how the | None         | 1 day            |

| server communication                                                                                                    |                                                     | POSEIDON file server works                |                                                      |       |
|----------------------------------------------------------------------------------------------------|-----------------------------------------------------|-------------------------------------------|------------------------------------------------------|-------|
| Creating drafts<br>and data up- and<br>download for<br>communication<br>between 2 apps<br>over the<br>POSEIDON file-<br>server | File-server-API.pdf,<br>App description<br>document | Ideas for the<br>data model of<br>the app | Implementing<br>the file server API<br>in Java code. | 1 day |

#### Total time: 2 days

#### 3.3 App data model

With the ideas on how to create the app data model I created drafts of the data types and their attributes. After this, I had enough information to create data classes. So I implemented this classes into the app prototype. After this step, the app prototype reached a useful level comprised of a skeleton for implementation purposes.

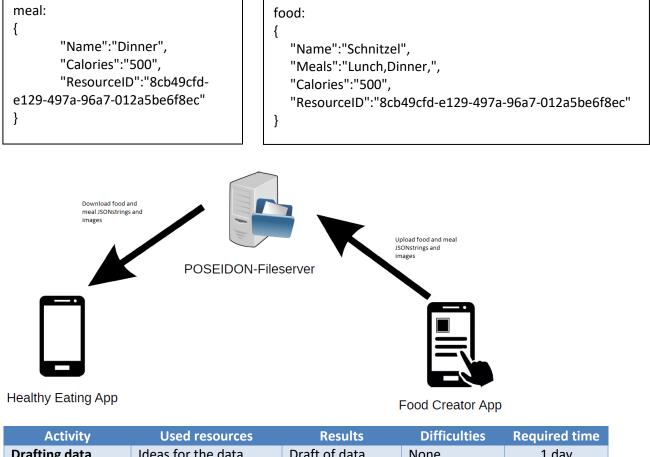

| Activity         | Used resources     | Results          | Difficulties | Required time |
|------------------|--------------------|------------------|--------------|---------------|
| Drafting data    | Ideas for the data | Draft of data    | None         | 1 day         |
| model of the app | model of the app   | model of the app |              |               |
| - · · · · · ·    |                    |                  |              |               |

Total time: 1 day

#### 3.4 Analysis of detectable contexts - Context Awareness

To show the different app functionalities connected to the situations of interest I have created different diagrams. The use case diagram is included here.

The contexts I have identified using this method are two. The first alarms the user when he has passed the foreseen number of calories per day and meal. The second is more complex, since the system learns when the PU usually eats. If the person forgets to input data by that time, a notification of registering food or a reminder to eat is triggered whenever the person is indoors, at home or at school/work/shop.

| Activity                                                                                       | Used resources                                                                                                    | Results                                                                               | Difficulties | Required time |
|------------------------------------------------------------------------------------------------|----------------------------------------------------------------------------------------------------|---------------------------------------------------------------------------------------|--------------|---------------|
| Install Modelio<br>and Eclipse<br>Mars Studio<br>with packages<br>from Middlesex<br>University | Source code from<br>Middlesex<br>University.                                                                                                    | Necessary<br>programs<br>installed.                                                   |              | 2 days        |
| Create Use Case<br>Diagram,<br>Requirement<br>Diagram,<br>Context<br>Dependencies<br>Diagram   | Context awareness<br>document,<br>App description                                                                                               | Use Case<br>Diagram,<br>Requirement<br>Diagram,<br>Context<br>Dependencies<br>Diagram |              | 3 days        |
| Review<br>Diagrams                                                                             | Context awareness<br>Document,<br>App description,<br>Use Case Diagram,<br>Requirement<br>Diagram, Context<br>Dependencies<br>Diagram           | Feedback on<br>what was<br>wrong                                                      |              | 2 days        |
| Include<br>Feedback                                                                            | Context awareness<br>Document,<br>App description,<br>Use Case Diagram,<br>Requirement<br>Diagram, Context<br>Dependencies<br>Diagram, Feedback | New version of all diagrams                                                           |              | 3 days        |

Total time: 10 days

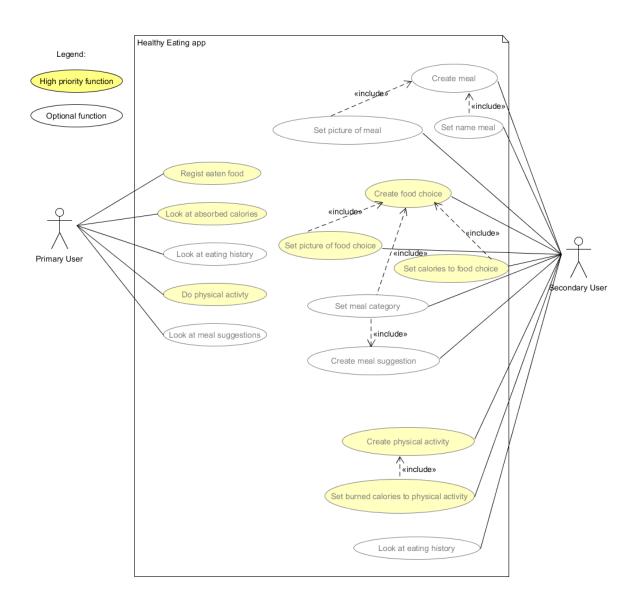

### **4** Implementation

#### 4.1 Starter App: Login, Up- and download to POSEIDON file server

The Healthy Eating app and all other apps which communicate with the POSEIDON file server need the function to login onto the file server, upload, download, change and delete files. I searched example code for this because that eases the understanding of the function and the implementation easier and faster. But I couldn't find something like this. Thus, I implemented an example app with the functions to login onto the file server, up- and download files, change files and delete files fro0m the file server. For all implementations, I used the File-server-API.pdf document [POSEIDON webpage] and code snippets from the POSEIDON MoneyHandling App.

Because I had poor previous knowledge about html-connection communication, on which the file server API is based, I had a few problems with the functions upload, download and change file. For better understanding of this functions I contacted the file server administrator. He sent me example code for these functions and explained me the functionality so I could implement these functions. Because the example code was implemented with private libraries I had to change this code. As result of my work we have an example app with Java standard code for further POSEIDON app development.

Other developers can use this demo code and include these functions into their own app, extending them with their required changes.

| Activity                                                   | Used resources                                                                                                    | Results                                                          | Difficulties                                                          | <b>Required time</b> |
|------------------------------------------------------------|----------------------------------------------------------------------------------------------------|------------------------------------------------------------------|-----------------------------------------------------------------------|----------------------|
| Implement login<br>functionality                           | File-server-API.pdf<br>[POSEIDON webpage],<br>source code from<br>POSEIDON<br>MoneyHandling App                                               | Example-code<br>for login<br>functionality                       | None                                                                  | 1 day                |
| Implement<br>upload and<br>download files<br>functionality | File-server-API.pdf<br>[POSEIDON webpage],<br>source code from<br>POSEIDON<br>MoneyHandling App,<br>example code upload<br>and download files | Example-code<br>for up- and<br>download files<br>functionalities | Poor previous<br>knowledge about<br>html-connection<br>communication. | 2 days               |
| Implement<br>delete and<br>change file<br>functionalities  | File-server-API.pdf<br>[POSEIDON webpage],<br>source code from<br>POSEIDON<br>MoneyHandling App,<br>example code upload<br>and download files | Example-code<br>for delete and<br>change file<br>functionalities | None                                                                  | 1 day                |

Total time: 4 days

After logging into the app, the main functions of the file server are shown. These are showing the available resources, adding resources, deleting them and uploading them. The token for a specific POSEIDON account is also displayed. The token is the result of the authentication process and can be further used to implement functionality or to call other apps.

| USB connected               | Vodafone.delLe کے تو جازا 📧 12:04              | Vodafone.dejLe 🔍 🖾 💆 👘 12:05 |
|-----------------------------|------------------------------------------------|------------------------------|
| Login_UpDownload Demo       |                                                | Login_UpDownload Demo        |
|                             | Token:8791187c-<br>bfae-49e2-8c90-79d134e83356 | Delete Resource              |
| POSEIDON                    | LIST RESSOURCES                                |                              |
|                             | ADD RESSOURCE                                  | Enter ResourceID:            |
|                             | DELETE RESSOURCE                               |                              |
|                             | FETCH RESSOURCE                                |                              |
| Enter E-Mail                |                                                |                              |
| Enter Password              |                                                |                              |
|                             |                                                | DELETE RESOURCE              |
| LOGIN                       |                                                |                              |
| $\triangleleft$ O $\square$ | $\triangleleft$ $\bigcirc$ $\Box$              | $\triangleleft$ O $\Box$     |

#### 4.2 FoodCreator App

The implementation of the FoodCreator App was a very fast and easy process after I had the Starter App from the step before and the app data model out of the design part. To find all functionalities of the app I used the app description which I created in the Requirement analysis part. For the login screen, I used the code snippet for the login function from the Starter App because we need to login

on the file server where we want to upload, download, change or delete files. For the functionalities Create Food and Create Meal, from the functional view, I used the app data model from the design prototype and the code snippet for upload files. For the functionalities delete and change food and delete and change meal I had to download the data first. For this I used the code snippet for download.

| Activity                                                | Used resources                                                        | Results                                                          | Difficulties | Required time |
|---------------------------------------------------------|-----------------------------------------------------------------------|------------------------------------------------------------------|--------------|---------------|
| Implement Create                                        | Draft of data model of                                                | App has                                                          | None         | 1 day         |
| Food and Create                                         | the app,                                                              | functionalities to                                               |              |               |
| Meal functionality                                      | App description,<br>Starter App                                       | create new food<br>and meal data<br>types                        |              |               |
| Implement<br>Delete/Change<br>Food and<br>Delete/Change | Draft of data model of<br>the app,<br>App description,<br>Starter App | App has<br>functionality to<br>delete or change<br>already added | None         | 1 day         |
| Meal functionality                                      |                                                                       | food and meals.                                                  |              |               |

Total time: 2 days

The FoodCreator App is used by the SU in order to create meals and foods. This app is used in order to create the content of the Healthy Eating App, where eaten foods have to be marked. The daily food intake is thus controlled. The two screenshots show the buttons to create food, edit and delete it, as well as meals. The second screenshot shows how a food can be created and uploaded.

| FoodCreator                            |              |  |  |  |  |
|----------------------------------------|--------------|--|--|--|--|
| Food options                           |              |  |  |  |  |
| CREATE CHANGE DELETE<br>FOOD FOOD FOOD |              |  |  |  |  |
| M                                      | Meal options |  |  |  |  |
| CREATE CHANGE DELETE<br>MEAL MEAL MEAL |              |  |  |  |  |
|                                        |              |  |  |  |  |
|                                        |              |  |  |  |  |

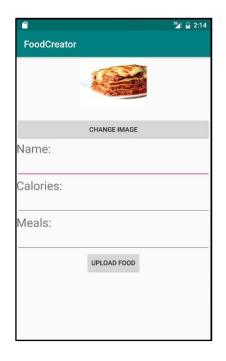

#### 4.3 Healthy Eating App

At this point I had learned how the communication with the file server works and how images can be uploaded. Step by step I implemented the functionality of the app, checking the app description, the functional view and creating or adjusting the data models. The Android developer community has been

a great support throughout the app development progress. One needs to understand how the components interact and how

| Activity                                      | Used resources                                                                                                    | Results                                                             | Difficulties | Required time |
|-----------------------------------------------|----------------------------------------------------------------------------------------------------|---------------------------------------------------------------------|--------------|---------------|
| Create app<br>skeleton                        | App description,<br>Android developer<br>community                                                                                              | Healthy Eating<br>App has all<br>necessary<br>windows               | None         | 2 days        |
| Implement<br>functionality of<br>main window  | Draft of data model<br>of the app, App<br>description, Android<br>developer<br>community                                                        | Main window<br>of the app has<br>all necessary<br>functionalities   | None         | 1 day         |
| Implement<br>functionality of<br>meal windows | Draft of data model<br>of the app,<br>App description,<br>Android developer<br>community                                                        | Meal window<br>has all<br>necessary<br>functionalities              | None         | 1 day         |
| Implement<br>progress-bar                     | Draft of data model<br>of the app,<br>App description,<br>Android developer<br>community                                                        | Main window<br>and meal<br>window have a<br>working<br>progress-bar | None         | 1 day         |
| Implement<br>history                          | Draft of data model<br>of the app,<br>App description,<br>Android developer<br>community                                                        | Healthy Eating<br>App has a<br>history function                     | None         | 1 day         |
| Implement login<br>screen                     | Example-code for<br>login functionality,<br>Android developer<br>community                                                                      | Healthy Eating<br>App has a login<br>screen                         | None         | 1 day         |
| Implement<br>Download data<br>functionality   | Example-code<br>for Download file<br>functionality,<br>Draft of data model<br>of the app,<br>App description,<br>Android developer<br>community | Food and meals<br>data is<br>downloaded<br>from the file-<br>server | None         | 1 day         |

Total time: 8 days

In the following we present a few screenshots of the state of the app where all as HIGH prioritized functionalities are implemented. First, we show the main screen of the app where the Meals are shown in the upper row and below the progress-bar and the according meals are depicted. Selecting one of the meals from the tops opens the food selection attributed to that meal. Clicking on the food, the calorie bar is updated. If for one specific meal the calorie limit is passed the PU gets a message to stop eating. In the history view the PU can check what he has eaten.

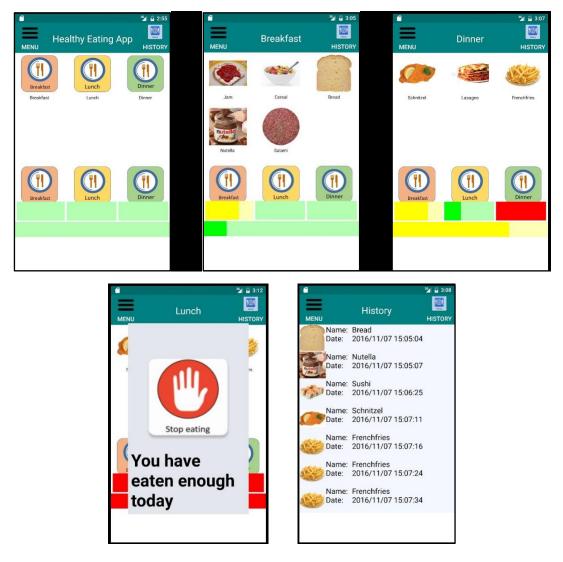

### 5 Next steps

#### 5.1 Next implementation steps

After the first prototype has been shown at the 3<sup>rd</sup> POSEIDON workshop, feedback has been gathered. This feedback mostly addressed the GUI. During this more intense use, some bugs have been discovered and will be addressed shortly.

Further on, as described in the functional view, there are many possibilities to extend the Healthy Eating App further than the existing functionality. One aspect is to integrate the app into the POSEIDON main app. An aspect regarding functionality extension is for the SU to be able to add meal suggestions which the PU sees using the app. The healthiness status of the meal is indicated by a smiley. Currently the history of the consumed food is shown only on the PUs app, not also on the SUs app. Finally, the app needs to be connected to another app, which monitors activity and weight management, using this as input which contributes to the calorie status of the progress bar.

#### 5.2 App evaluation

The Healthy Eating App and the FoodCreator App need to be evaluated both. First, tests with general users, not restricted to persons with Down's syndrome, will be done in order to assure the basic usability and functionality of the app.

In a second step a PU and SU pair, struggling with healthy eating problems, are going to try out the apps and use them for a week. Intense communication with the PU and SU pair will assure gathering of all feedback. Only after implementing this feedback, the App could be distributed and input gathered from PU and SU pairs in a longer pilot study.

## 6 Quick developer guide

#### 6.1 Requirement gathering

| Resource                                       | Name of document                                                                           | Where to find it                                                            |
|------------------------------------------------|--------------------------------------------------------------------------------------------|-----------------------------------------------------------------------------|
| User stories with people with Down's syndrome. | Personas and scenarios.pdf                                                                 | http://www.poseidon-<br>project.org/research-2/personas-<br>and-scenarios/  |
| POSEIDON user interface guidelines             | D2.3 v2 Report on Design of HW<br>Interfaces and Software Interim<br>report [Chapters 2-5] | http://www.poseidon-<br>project.org/research-<br>2/deliverables/            |
| Prepare for interview with primary user.       | Interviews-with-people-with-<br>Down-syndrome.pdf                                          | http://www.poseidon-<br>project.org/research-<br>2/questionnaires/          |
| Identifying contexts                           | Tutorial questionnaire<br>developers.pdf<br>Context awareness document                     | http://www.poseidon-<br>project.org/developers/developer-<br>documentation/ |
| Prepare functionality list                     | FunctionalViewTemplate.docx                                                                | http://www.poseidon-<br>project.org/developers/developer-<br>documentation/ |

#### 6.2 App design

| Resource                             | Name of document                                                                                                    | Where to find it                                                            |
|--------------------------------------|----------------------------------------------------------------------------------------------------|-----------------------------------------------------------------------------|
| POSEIDON family GUI<br>look and feel | POSEIDON interface design<br>document for tests and<br>pilots.pdf                                                                                | http://www.poseidon-project.org/                                            |
| Communication with file server       | File-server-API.pdf                                                                                                    | http://www.poseidon-<br>project.org/developers/developer-<br>documentation/ |
| Data model specifications            | Shopping-list-data-<br>specification.pdf<br>Video-list-data-specification.pdf<br>Route-data-specification.pdf<br>Calendar-data-specification.pdf | http://www.poseidon-<br>project.org/developers/developer-<br>documentation/ |

#### 6.3 Start implementing

| Resource                   | Name of resource | Where to find it             |
|----------------------------|------------------|------------------------------|
| Example app: POSEIDON file | Starter App      | http://www.poseidon-         |
| server communication app   |                  | project.org/developers/code/ |
| [code]                     |                  |                              |

| Libraries | rest-lib-java.zip              | http://www.poseidon-         |
|-----------|--------------------------------|------------------------------|
|           | edge-lib-java.zip              | project.org/developers/code/ |
|           | smartPlatform-libs-android.zip |                              |

## 7 Conclusion

This document provides a case study guiding and exploring the development process of a Healthy Eating App for the PUs and the FoodCreator App for SUs. With this work, we highlight the use of the POSEIDON framework and the available POSEIDON guidelines and documentation. Especially the contact to the PU was highlighted as a decisive point, which contributed to selecting the most needed functionality from the many proposed app ideas as well as showing the need for utmost possibilities for personalisation.

The developer journal helps to quantify the efforts needed in creating the app. The fact that 25% of the total time was used for the actual implementation and 75% of the time was needed in order to get the idea and design the app in such a way that development can get started shows that creating the concept of the app is the most time-consuming part. Using the POSEIDON framework, the app was easily integrated into the POSEIDON system. Describing the development steps shows how the occurring difficulties were addressed by creating aiding documents or software. In order to ease the access for future developers which would like to contribute to the POSEIDON app family, a small overview of the documentation is provided with links to POSEIDON resources.